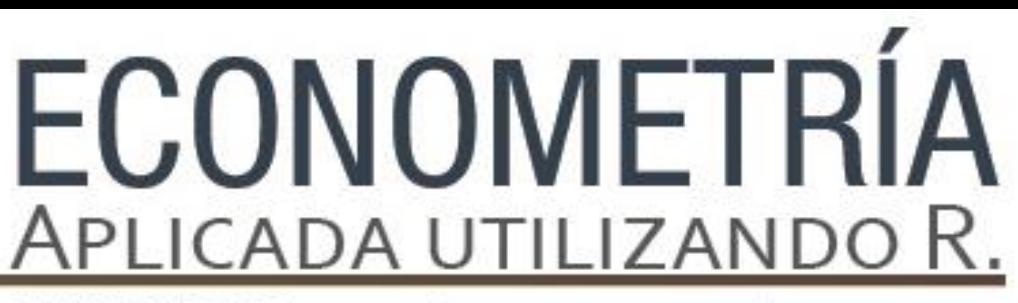

PAPIME PE302513 LIBRO ELECTRÓNICO Y COMPLEMENTOS DIDÁCTICOS EN MEDIOS COMPUTACIONALES, PARA EL FORTALECIMIENTO DE LA ENSEÑANZA DE LA ECONOMETRÍA

**Capítulo 3.**  El modelo de regresión múltiple. Jorge Feregrino Feregrino

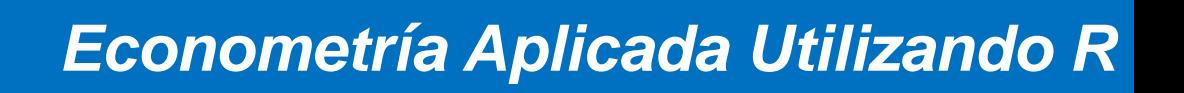

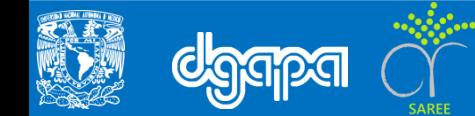

### **Objetivo**

Identificar los principales elementos para realizar un modelo de regresión múltiple, utilizando un modelo de ventas simplificado.

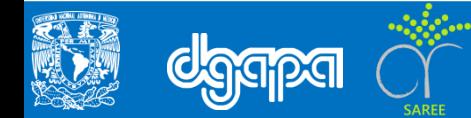

### **Introducción**

Para realizar un modelo econométrico es necesario identificar el objetivo de la investigación, y analizar su comportamiento con el fin de identificar problemas para establecer una Hipótesis de investigación.

En el modelo econométricos se establecerán relaciones funcionales, con los elementos, para identificar los vínculos fundamentales entre las variables seleccionadas.

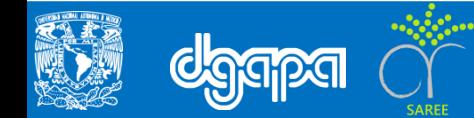

### **Ejemplo en R**

Modelo de Ventas simplificado

$$
Y = \beta_0 + \beta_1 X_1 + \beta_2 X_2 + \beta_3 X_3
$$

Donde:

- Y = Ventas Reales
- $X_1$ = Demanda
- $X_2$  = Precios de las mercancías
- $X_3$  = Ingreso por persona

Para este ejercicio se retomara la base de datos adjunta "ventas.txt" en donde se presentan datos logarítmicos del índice de ventas reales al menudeo (Lventa), el índice de precios al consumidor (Lpr) y el ingreso per cápita (Lingr) aproximado por un índice de remuneraciones reales por persona ocupada.

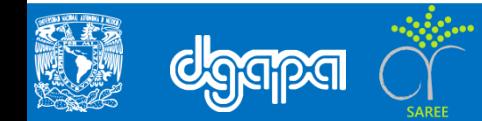

### El siguiente ejercicio muestra cómo se deben consignar los ejercicios en R.

#### Para realizar un modelo de regresión lineal

```
#Comando para exportar base de datos "ventas" de Excel 
ventas<-read.delim("ruta de acceso",sep=",",header=T,stringsAsFactors=F)
# Para realizar el modelo de regresión multiple en R comander
# Vemos al menú /estadísticas/ ajuste de modelos / regresión lineal
# Seleccionar como variable dependiente Lventas y como como variables explicativas 
          Lpr y Lingr. O escribimos el siguiente comando en la consola de R
RegModel.1 <- lm(LVENTA~LINGR+LPR, data=ventas)
#Donde RegModel.1 es el nombre del modelo
#Comando para obtener la probabilidad de los coeficientes del modelo
summary(RegModel.1)
```
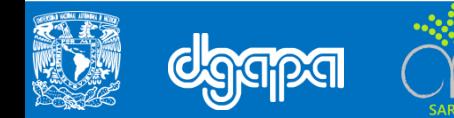

#### **Para realizar la Tabla de Análisis de Varianzas**

```
# En R commander vamos al menú seleccionamos Modelos/ Test hipótesis/ Tabla ANOVA
# O en la consola de R escribimos
Anova(RegModel.1, type="II")
# Para obtener la matriz de Varianza- Covarianzas
vcov(RegModel.1)
```
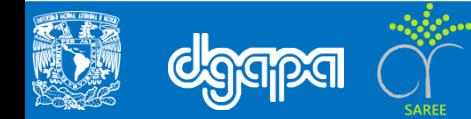

#### **Valores estimados.**

```
# Para generar los valores estimados de las ventas por la ecuación de regresión
# Menú / modelos / añadir las estadísticas a las observaciones de los datos / 
          seleccionar Valores de Ajuste.
# Si seleccionamos Visualizar conjunto de datos encontraremos la variable 
          fitted.RegModel.1
# O en la consola de R escribimos 
Datos<- within(Datos, {
+ fitted.RegModel.1 <- fitted(RegModel.1) 
+ })
```
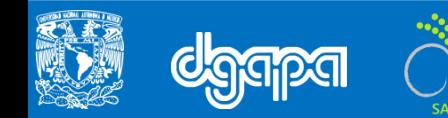

#### **Para Generar Graficas en R**

# Vamos al Menú / graficas / grafica lineal / para el caso del eje de las X seleccionar la variable obsNumber y para el caso del eje de las Y Lventas y la variable fitted.RegModel.1.

#O en la consola de R escribimos with(Datos, lineplot(obsNumber, fitted.RegModel.1, LVENTA))

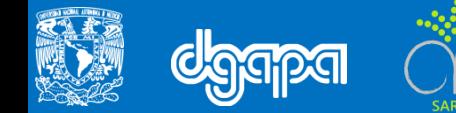

#### **Para para evaluar los residuales de la regresión**

```
# Menú / modelos / graficas / grafica lineal /grafica básica de diagnostico
#O en la consola de R escribimos:
oldpar \leq par (oma=c(0,0,3,0), mfrow=c(2,2))
plot(RegModel.1)
par(oldpar)
```
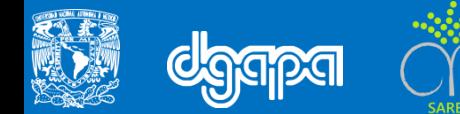